# HOW DO | create a pie chart based on total time spend on different media using TouchPoints and SurveyTime

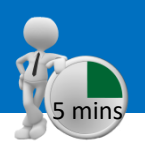

**Add Rov** 

Rowe 4

Audience(000)

Audience(000)

Resps

 $%$ Col

%Row

Index

Resps

%Row

Index

*Source: TPT17 IPA TouchPoints 2017*

- a) In SurveyTime, select the TouchPoints survey by using the **Filter Survey** box.
- b) Enter your target as the table base. If you don't, it will default to all adults. If you want to pick another target, highlight it and add it to **Table** in the coding grid (and remove all adults), or click **Add Table** in CrossTab **(figure1)**. For this example, we will use age 15-34.
- c) We need to add wild card codes as columns and rows. Within 'Diary Wildcard: Location/Activity/Who With etc.', expand 'Media – Commercial Media Summaries', and select TV, internet, social networking and out of home, and add to the **Rows (figure 2)**.
- d) Select short titles, from **Title Mode**, to tidy up the title labels **(figure 3)**. Press **Reset** in the code book, to reset the search **(figure 4)**.
- e) Expand 'Diary Wildcard: Time Codes', and then open 'Gross ½ Hour Claims (For Share)'. Add 'Mon-Fri' to your **Columns (figure 5)**.
- f) We can now look at the data in **Charts (figure 6)**.

**TIP: What are Wild Cards?** Times and activities need to be related to each other, e.g., what someone was doing, when and for how long - like a 2 piece jigsaw. The user needs to put the activity together with the time(s) that the people were doing it to understand what and when.

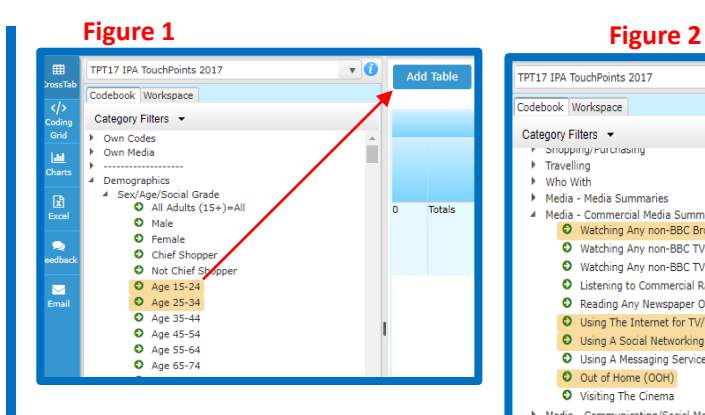

### **Figure 3**

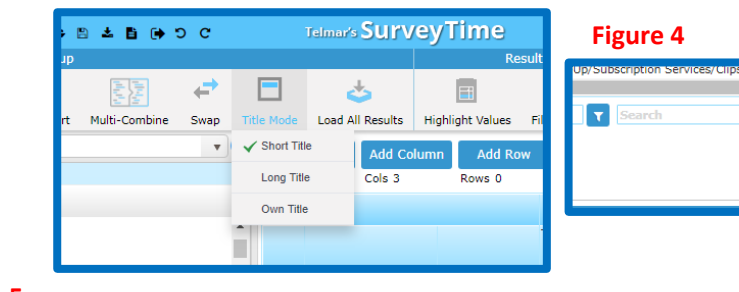

PT17 IPA TouchPoints 2017

Snopping/Purchasin

Media - Media Summaries

4 Media - Commercial Media Summaries

O Out of Home (OOH)

**O** Visiting The Cinema

Media - Communicating/Social Media

O Listening to Commercial Radio

O Watching Any non-BBC Broadcast TV Channel (Live Or Recorded, Any Device)

O Watching Any non-BBC TV Channel Online (Live Not On TV Set, or Catch-Up Or

O Watching Any non-BBC TV Channel Online (Live or Catch-Up, Not On TV S

O Using A Social Networking Site/App e.g. Facebook, Twitter, Instagran

C Reading Any Newspaper Or Magazine (Print or Digital)

O Using A Messaging Service/App e.g. Whatsapp, Snapchat

O Using The Internet for TV/Video/Radio/Audio/News

F Travelling

I Who With

#### **Figure 5** PT17 IPA TouchPoints 2017  $\mathbf{v}$  0 **Add Table Add Column Add Row** Codebook Workspace Rows<sub>4</sub> **Cols** : Category Filters  $\circ$  $\mathbf{1}$ **Totals** Mon-Fri Diary Wildcards: Time Codes Reach By Day/Week Gross 1/2 Hour Claims (Ear Share) O Mon-Sun O Mon-Fri n Totals Audience(000) 7,252 1,740,584 Sat-Sur 7,513 7,513 Resps O Monday %Col 100.0 100.0 **O** Tuesday %Row 100.0 24,000.0 **O** Wednesday 100 100 Index **O** Thursday Watching Any non-BBC Audience(000) 7,252 78,830 **O** Friday Broadcast TV Channel Resps 7,513 5,562 (Live Or Recorded, Any Saturday %Col 100.0 4.5 Device) %Row 100.0 1,086.9 **O** Sunday

#### **Figure 6**

 $\alpha$ 

Reset ?

 $\mathbf{v}$  0

Add Table

Totals

Device)

 $\overline{2}$ 

**Add Colun** 

Cols 0

Watching Any non-BBC

Broadcast TV Channel

(Live Or Recorded, Any | %Col

TV/Video/Radio/Audio/N Resr

Using The Internet for Audience(000)

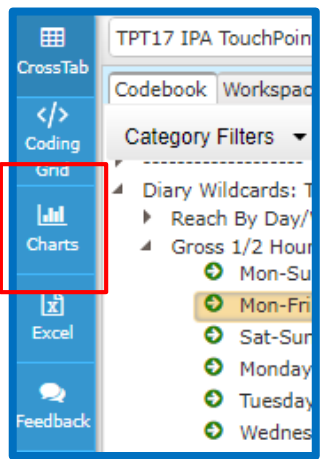

# **telmar**

### *Need further help? Call our helpdesk: + 44 (0) 20 7467 2575*

- g) Tidy the chart following the instructions below:
	- $\checkmark$  Select pie chart (1).
	- $\checkmark$  Show or hide chart labels (2).
	- $\checkmark$  Select first 50 rows (if not all rows shown) (3).
	- $\checkmark$  Choose chart themes (4).
	- $\checkmark$  Export to PowerPoint (5).

### **What does the data show?**

The data shows the percentage of the total half hours logged by participants, between Mon-Fri, for an activity.

e.g., between Mon-Fri, when compared to the other commercial media in figure 2, Out of Home takes up 33% of time.

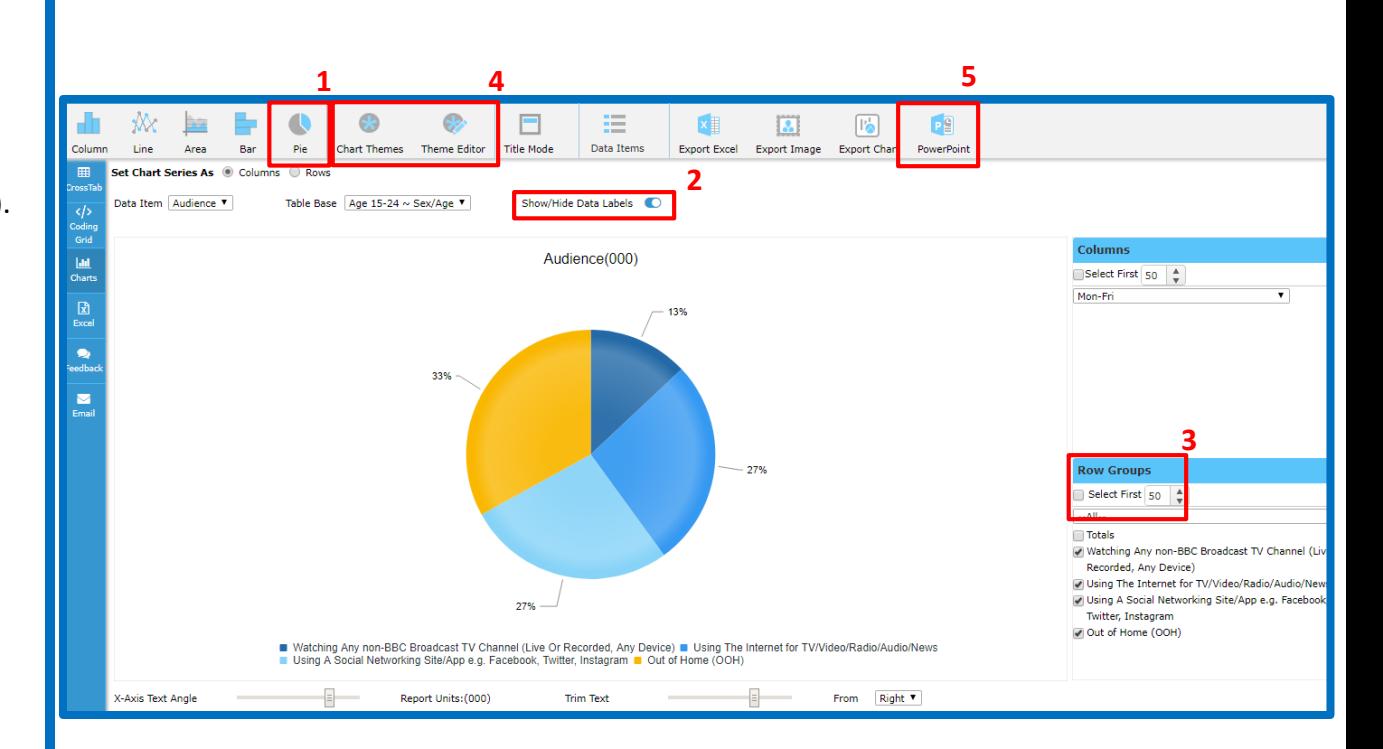

## *Need further help? Call our helpdesk: + 44 (0) 20 7467 2575*

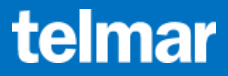